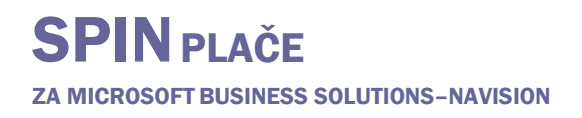

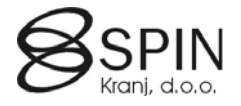

## Skupine Vrste plačil

- Funkcionalnost Skupine Vrste plačil se uporablja za kreiranje poročil, ki črpajo podate iz plač glede na skupine Vrste plačil katere sami določite.
- **Število skupin je neomejeno.**
- Stevilo vrst plačil znotraj ene skupine je neomejeno.<br>• Posamezna vrsta plačila je lahko v poliubnih skupina
- Posamezna vrsta plačila je lahko v poljubnih skupinah.

## Nastavitev VP Skupin

V glavnem meniju plač izberite NASTAVITVE → SISTEMSKI → VRSTE PLAČIL. V oknu Vrste plačil izberite vrsto plačila katero želite dodeliti v skupino.

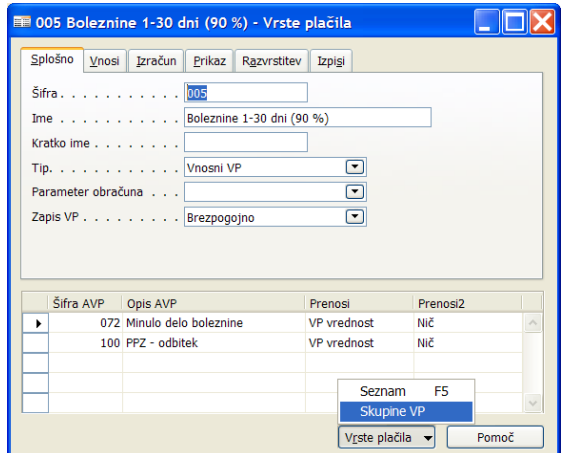

Kliknite na gumb VRSTE PLAČILA  $\rightarrow$  SKUPINE VP:

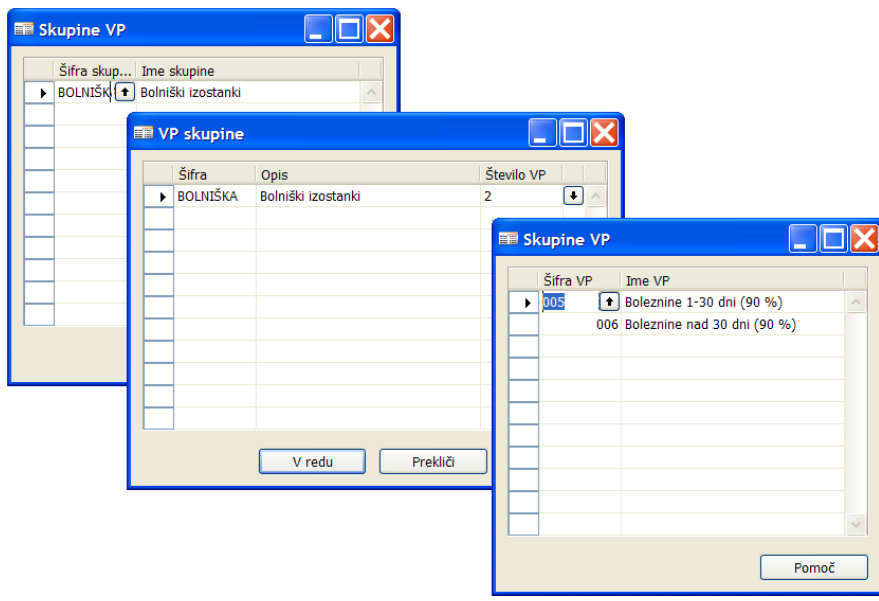

V oknu **Skupine VP** kliknite na ikono [↑] v polju **Šifra skupine VP** in iz seznama okna **VP skupine** izberite šifro skupino v katero želite uvrstiti VP.

Če skupina še ne obstaja jo dodajte v oknu **VP skupine.** Vnesite **Šifro** in **Opis** skupine. V polju **Število VP** je vsota dodeljenih vrst plačil v to skupino. S klikom na ikono [↓] se odpre oknu **Skupine VP** s seznamom vseh vrst plačil v tej skupini. V tem oknu lahko dodaste dodatne vrst plačil v skupino.

## Izpis po skupini VP

Zaženite poročilo **13000066 Izpis po skupini VP** in na jezičku **Delavec OD** postavite filtre za delavce. Na jezičku **Možnosti** nastavite ostale filtre in parametre:

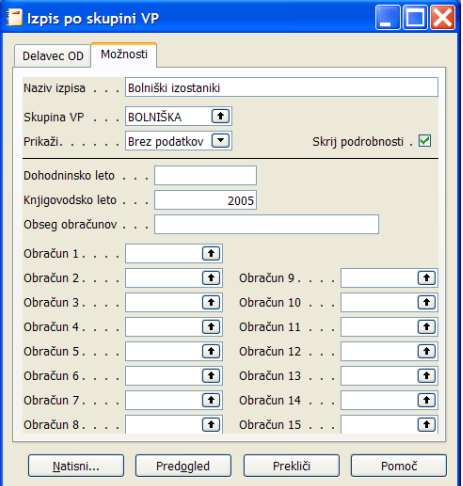

- **Naziv izpisa** vnesite naslov poročila
- **Skupina VP**  izberite skupino vrst plačil za katero želite kreirati poročilo
- **Prikaži**  določite katere podatke želite izpisati:
	- o **Vse** izpis vseh delavcev
	- o **S podatki**  samo delavce s podatki glede na skupino VP
	- o **Brez podatkov** izpis delavcev, ki ne ustrezajo kriteriju skupine VP
- **Skrij podrobnosti** če ne želite izpisati posameznih vrstic ampak samo eno vrstico z vsotami za delavca v to polje vnesite kljukico
- Izberite še obdobje za katerega želite kreirati poročilo z vnosom knjigovodskega ali davčnega leta ali z izbiro posameznih obračunov

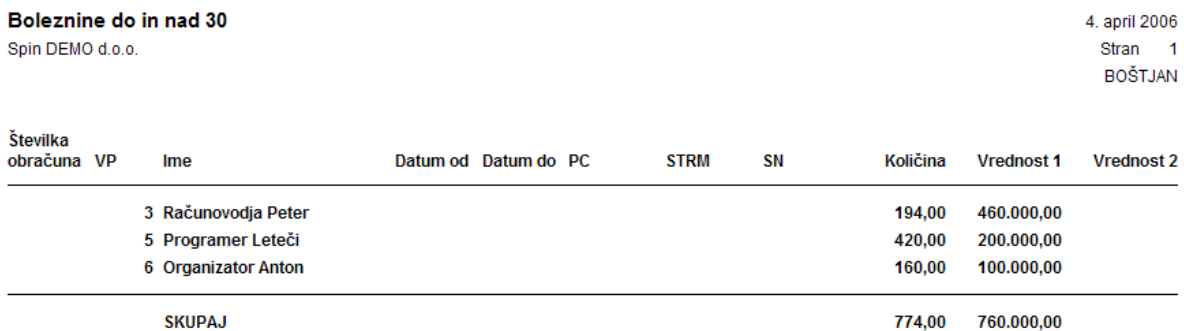